#### **Информационное сопровождение к презентации «Что такое паровоз?»**

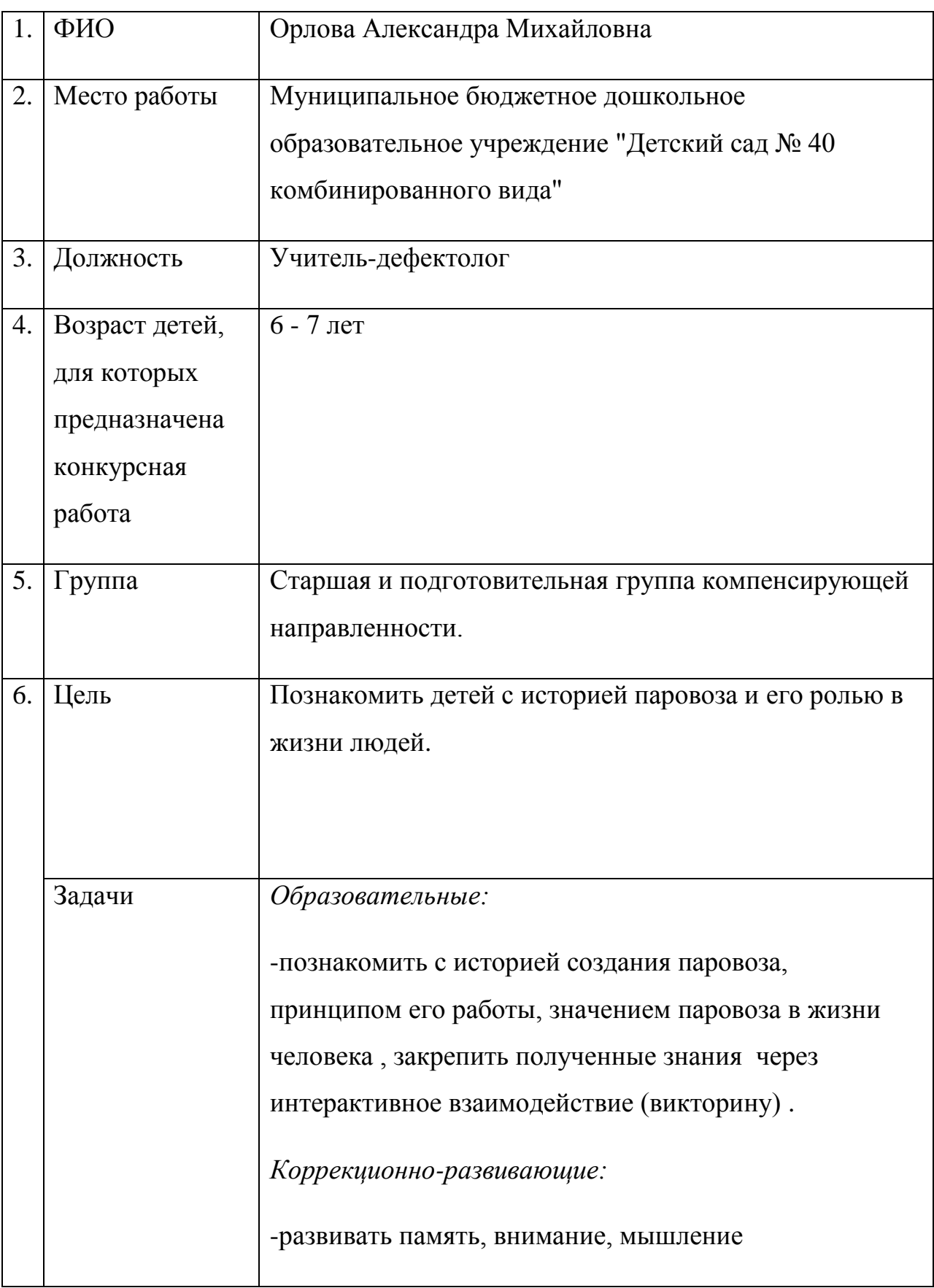

### **1. Информация об авторе, месте и значении презентации**

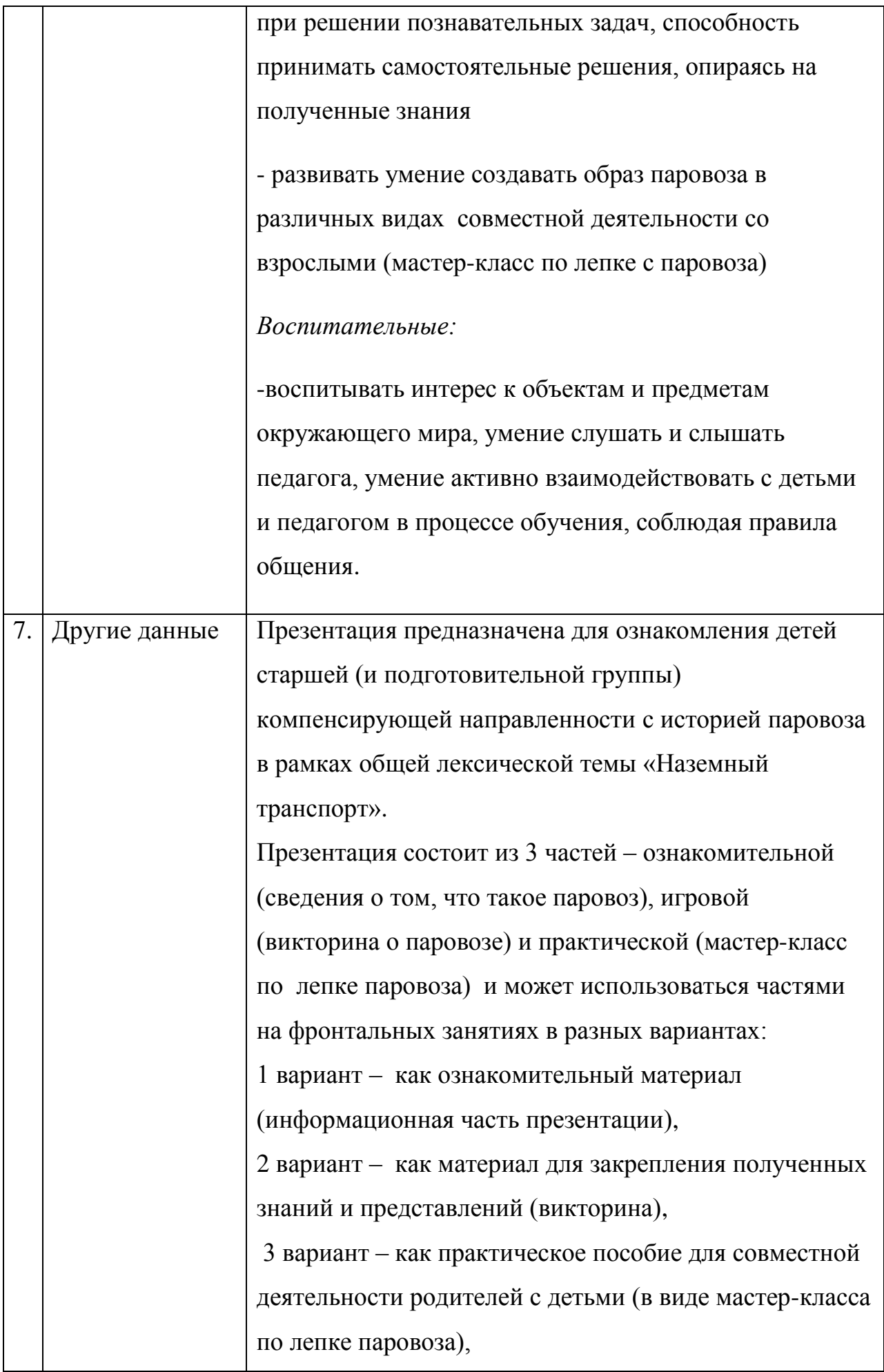

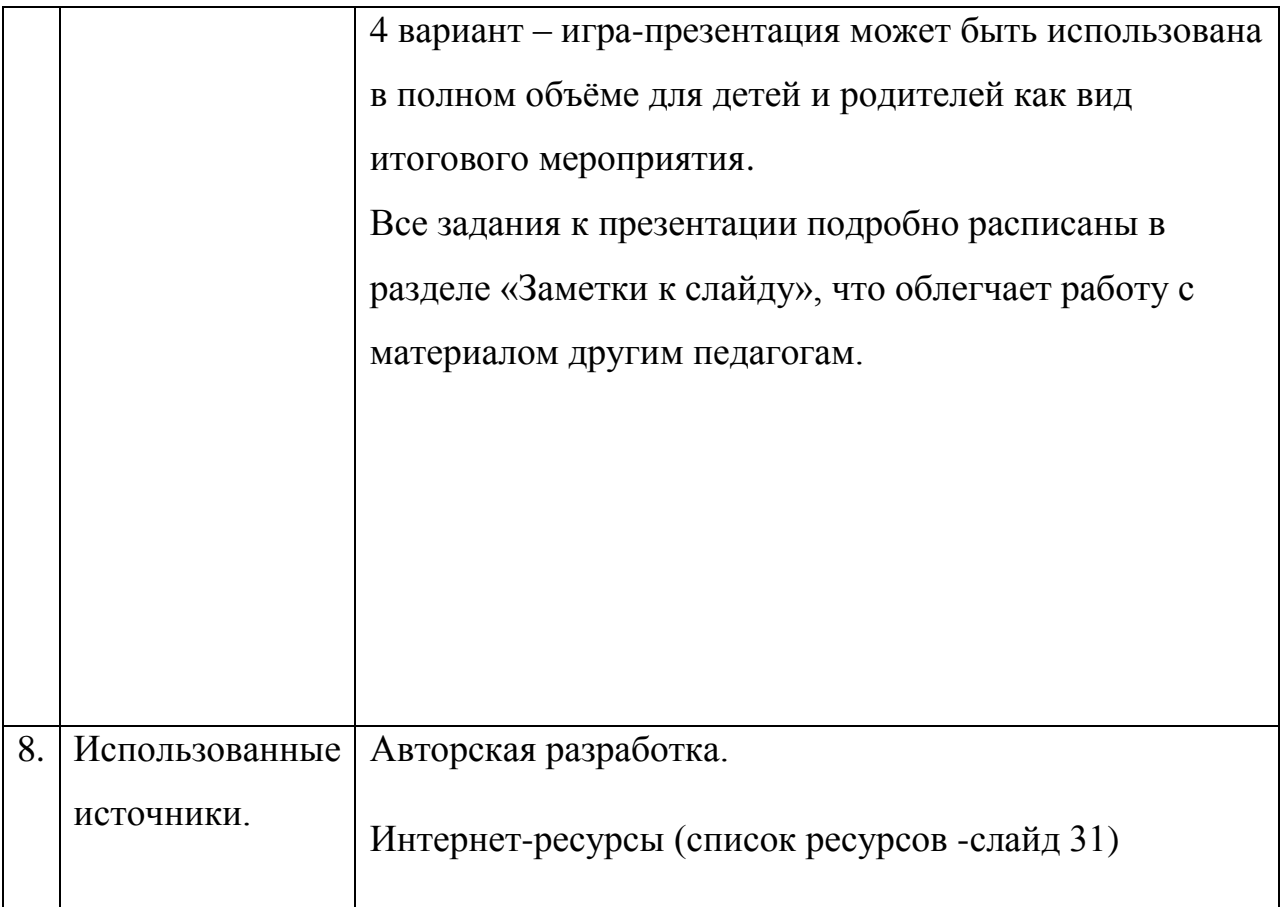

## **2. Пошаговая инструкция управления презентацией.**

*Слайд 1: Тема презентации и данные составителя.*

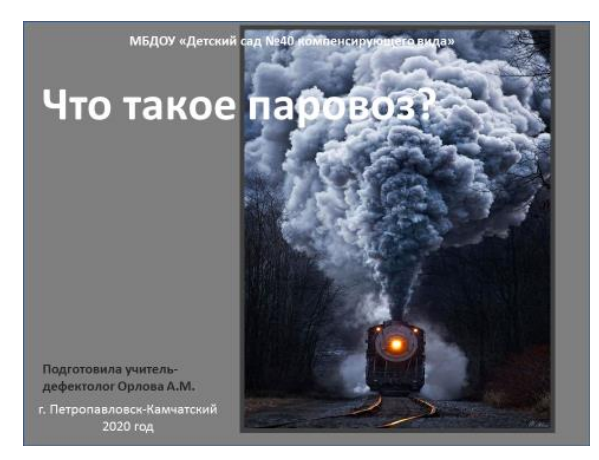

*(данный слайд не демонстрируется при показе презентации детям, слайд скрыт).*

*Слайд 2: Знак вопроса.*

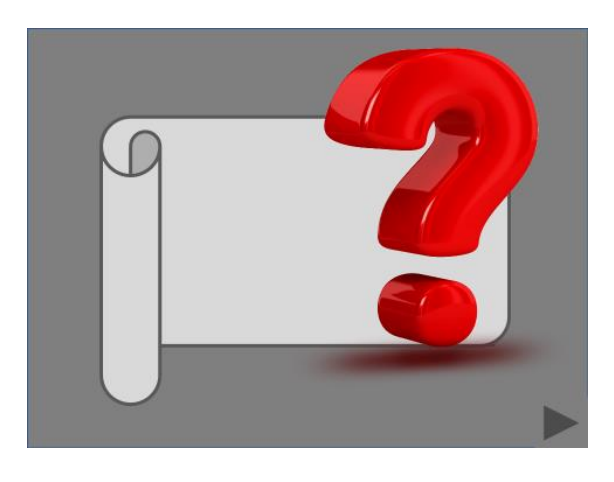

Данный слайд выполняет роль орг.момента - необходимо отгадать загадку о паровозе:

### **Вариант загадки №1**

«Я стучу, стучу, стучу, Далеко тебя качу, И на полном я ходу просигналю всем «Ту-ту!», На вокзал тебя привез, знаешь, кто я?» (паровоз)

#### **Вариант загадки №2**

«ем я уголь, пью я воду, как напьюсь, прибавлю ходу Везу обоз на сто колес, и называюсь…» (паровоз)

затем по щелчку мыши открыть спрятанное изображение – гифик «движущийся паровоз». Переход на следующий слайд кнопкой управления

*Слайд 3: Стартовый.*

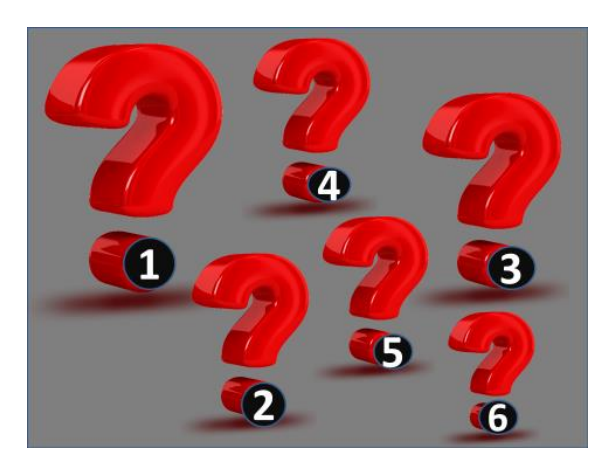

На слайде изображены знаки вопроса, пронумерованные од 1 до 6.

За каждым закреплен определенный вопрос по теме презентации:

- 1.Кто придумал паровоз?
- 2. Для чего был нужен паровоз?
- 3. Кто управляет паровозом и как он работает?
- 4. По каким дорогам ездил паровоз?
- 5. Где можно увидеть настоящий паровоз?
- 6. Викторина «Что мы знаем о паровозе?»

Данный слайд играет роль «Меню», а также несет функцию закрепления порядковых чисел. Озвучиваем вопрос вслух, начиная с первого, и получаем ответ, нажимая на кружок с цифрой. Открывающиеся слайды просматриваем под сопровождающий текст (см. ниже). Переход на следующий слайд

кнопкой управления  $\blacktriangleright$  Для возврата в меню необходимо нажимать правом верхнем углу слайда.

В данном слайде также присутствует гиперссылка в виде **и видете и которой** скрывается мастер-класс для совместного творчества детей и родителей по лепке паровоза. Данный мастер-класс используется на совместном мероприятии для детей и родителей или в качестве отдельной презентации для работы с родителями в рамках самоизоляции.

*Слайд 4: Первый вопрос «Кто придумал паровоз?».*

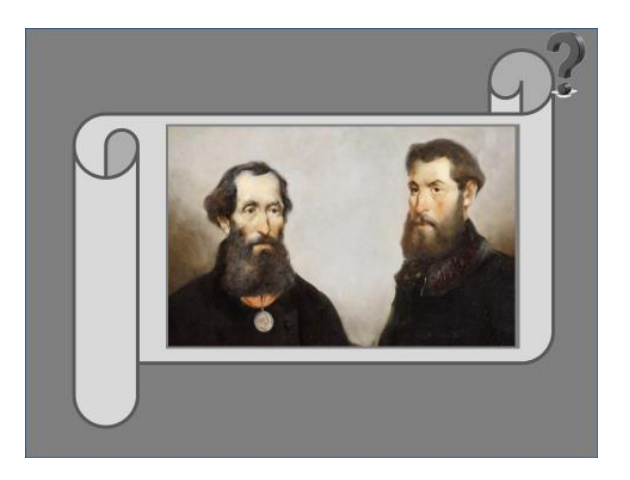

Сопровождающий текст для слайда :

«Паровоз придумали русские инженеры отец и сын Черепановы -Ефим и Мирон Черепановы ( смена картинки по клику мыши- далее клик ЛКМ). Первый паровоз выглядел вот так (клик ЛКМ – чертеж паровоза). Он был совсем небольшим и ездил довольно медленно (клик ЛКМ- фото первого паровоза). В дальнейшем люди научились строить более мощные и быстрые

паровозы, вот такие (клик ЛКМ, затем возврат в меню по ).

*Слайд 5: Второй вопрос «Для чего был нужен паровоз?».*

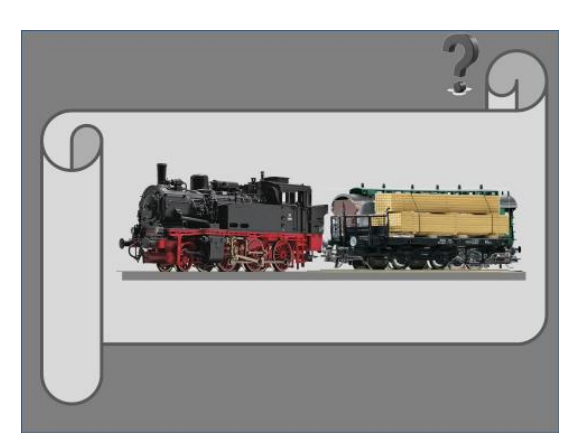

Сопровождающий текст для слайда :

«Отец и сын Черепановы служили на заводе, где рабочим приходилось перевозить много тяжелых грузов. Изобретение паровоза облегчило труд людей. В дальнейшем паровозы также использовали для доставки разных грузов по всей стране – это и строительные материалы (клик ЛКМ), и топливо в цистернах (клик ЛКМ), и зерно в специальных элеваторах (клик ЛКМ). А для перевозки людей на дальние расстояния придумали пассажирские вагоны (клик ЛКМ). Сейчас в таких вагонах есть все

необходимое для удобной поездки» (затем возврат в меню по )

*Слайд 6: Третий вопрос «Кто управляет паровозом и как он работает ?».*

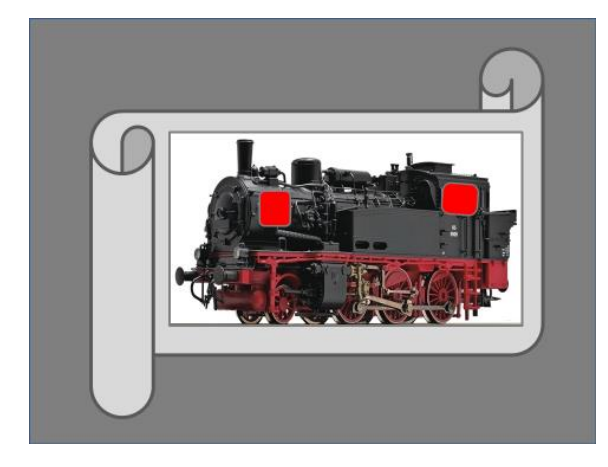

Сопровождающий текст для слайда :

«В кабине паровоза сидел машинист (клик ЛКМ на правый красный квадрат – гиперссылка на слайд 7).

### *Слайд 7.*

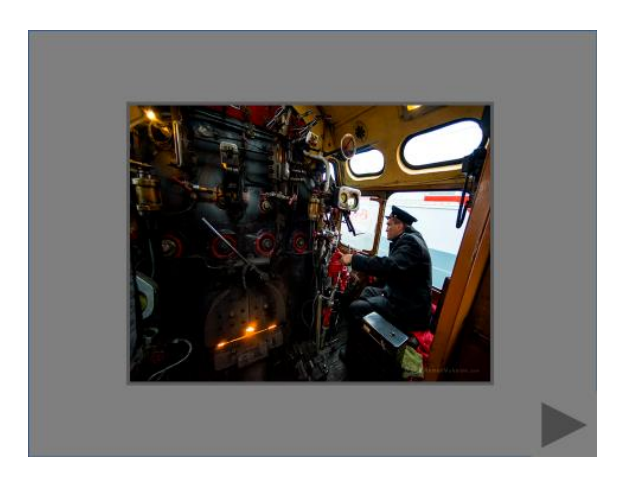

« С помощью различных рычагов он управлял паровозом – мог тормозить или, наоборот, сильно разгонять его, а также подавать гудок. Также в кабине находилась топка – в ней разжигали огонь (кнопка  $\blacktriangleright$  - гиперссылка на слайд 8).

*Слайд 8.*

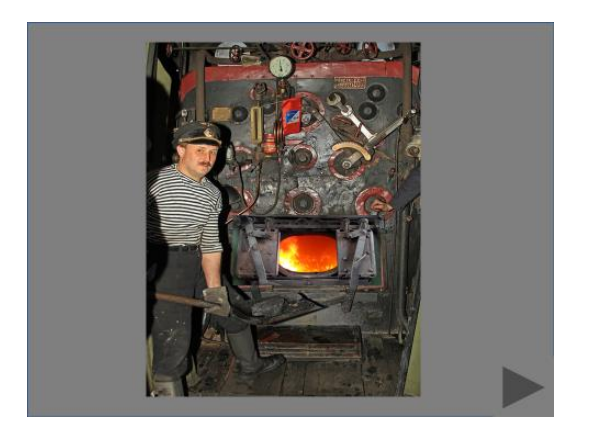

«Помощник машиниста должен был постоянно кидать в топку уголь, чтобы огонь не погас (возврат на слайд с паровозом кнопкой паровоз? (клик ЛКМ на левый красный квадрат- гиперссылка на слайд 9)  $\blacktriangleright$ ). Как же работал

### *Слайд 9.*

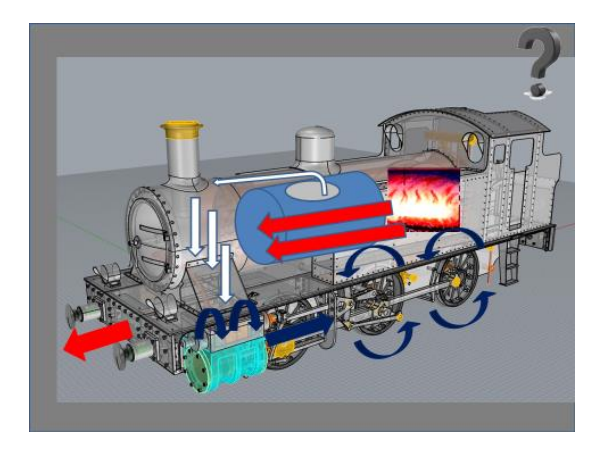

Внутри паровоза находился большой бак с водой. Когда в топке разводили сильный огонь (щелчок ЛКМ, затем все изображения появляются под чтение текста) вода нагревалась, закипала и из бака начинал выходить горячий пар. От действия пара запускался двигатель паровоза, который начинал крутить колеса и паровоз двигался вперед. Получается «пар – двигает, везет»,

поэтому и название «пар-о-воз» (возврат в меню  $\left( \begin{array}{cc} 1 & 1 \\ 2 & 3 \end{array} \right)$ 

*Слайд 10: Четвертый вопрос «По каким дорогам ездил паровоз?».*

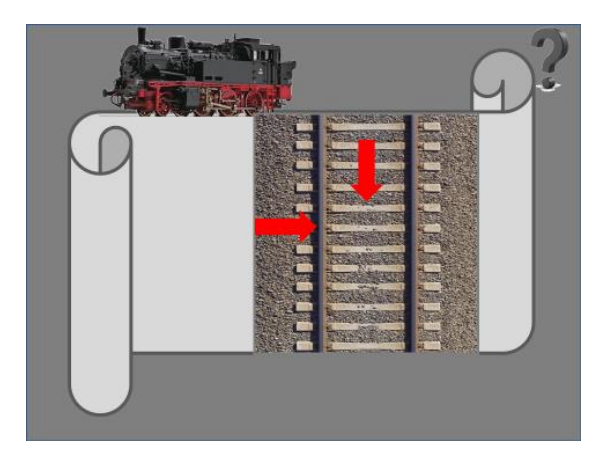

Сопровождающий текст для слайда :

«Для паровозов строили специальные дороги. Сначала укладывали шпалы из дерева (клик ЛКМ – появление стрелки сверху), а потом (появление стрелки слева) сверху устанавливали и закрепляли рельсы из железа. Колеса паровоза могли двигаться только по таким рельсам, поэтому дорогу стали называть железной. Хотите посмотреть, как она выглядит, когда паровоз едет?» (клик

ЛКМ – гифик «движение по рельсам») (возврат в меню  $\bullet$ )

*Слайд 11: Пятый вопрос «Где можно увидеть настоящий паровоз?».*

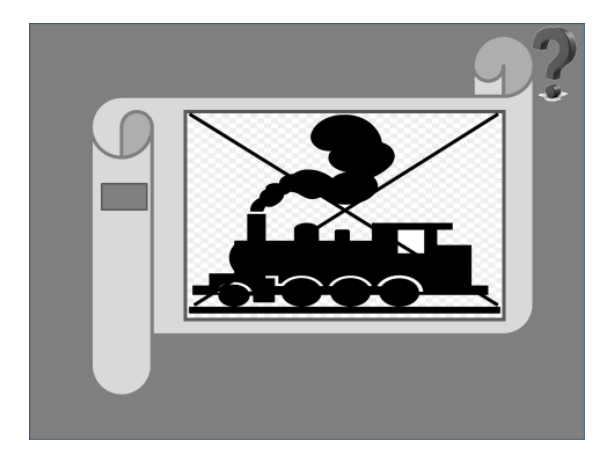

Сопровождающей текст:

«В настоящее время паровозы нельзя увидеть на наших железных дорогах (клик ЛКМ – зачеркивание картинки паровоза) . Вместо них люди придумали локомотивы, которые двигаются с помощью разных видов энергии. (клик ЛКМ) Это тепловоз - он работает на дизельном топливе, (клик ЛКМ) Это электровоз –как вы думаете, от чего он работает? (работает от электричества), (клик ЛКМ) Это газотурбовоз – работает от газа, и самый современный (клик ЛКМ) – локомотив на магнитной подушке - двигается с помощью магнитов. Но где же все-таки можно увидеть настоящий паровоз? (клик ЛКМ- картинка музея РЖД) Конечно в музее! Старые паровозы собраны там, и их можно как следует рассмотреть и даже потрогать.»

Здесь можно сделать еще клик ЛКМ – слева появится прямоугольный билетик, при нажатии на который вы перейдете на слайд с адресом виртуальной экскурсии (билет № 1), видеоэкскурсией по паровозу (билет 3) (действует при подключении к интернету) и информацией о музеях паровозов в разных городах нашей страны (билет 2).

*Слайд № 12.*

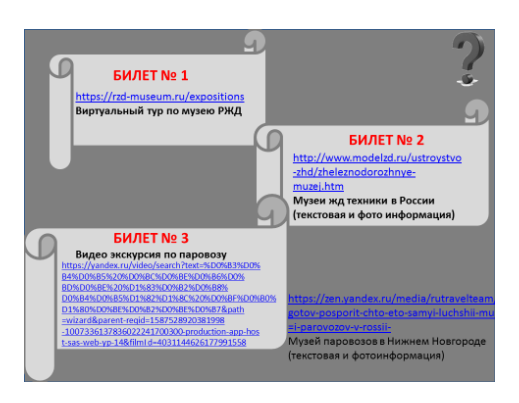

Если сразу переходить к экскурсии не планируется, то нажимаем кнопку возврата в меню

*Слайд 13: Шестой вопрос «Что мы знаем о паровозе?» ( викторина о паровозе).*

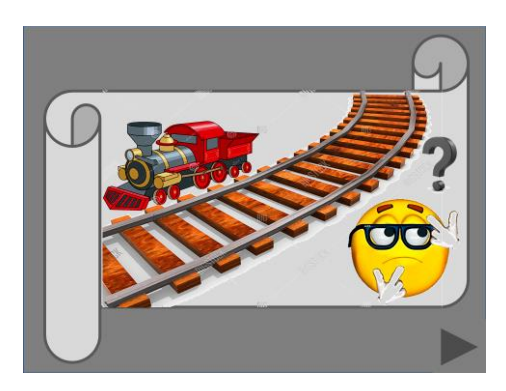

*Данный слайд играет роль заставки для викторины, он озвучен, переход к*  вопросам викторины производится п<sub>о к</sub>нопке

*Слайд 14: Первый вопрос викторины - «Кто придумал паровоз?» .*

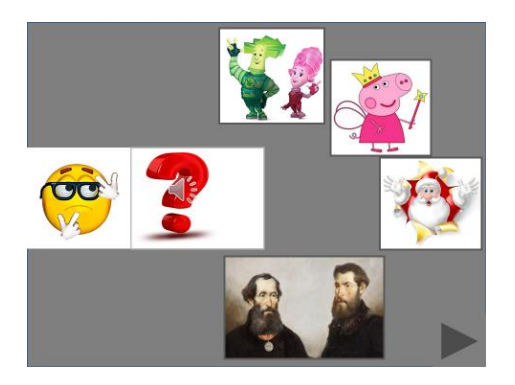

Данный слайд появляется с уже озвученным вопросом и анимированными вариантами, которые называем по мере появления на экране (фиксики, свинка Пеппа, Дед Мороз, отец и сын Черепановы). Затем даем детям возможность выбрать ответ, нажав на картинки. Если ответ неправильный, картинка мигает или качается, если правильный - картинка встает на место вопроса и появляется смайлик с аплодисментами. Переход к следующему вопросу по кнопке )

### *Слайд 15: Второй вопрос викторины «Угадай силуэт самого первого паровоза »*

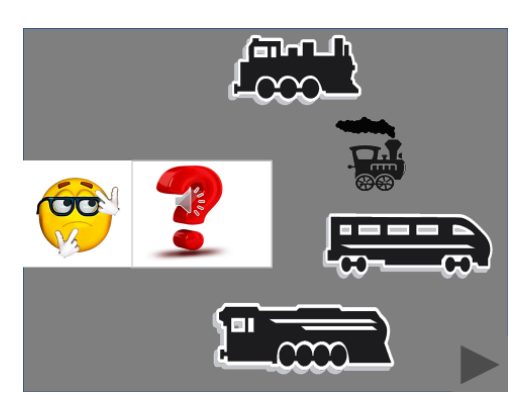

Данный слайд также появляется с уже озвученным вопросом и вариантами силуэтов, которые постепенно появляются на экране. Затем даем детям возможность выбрать ответ, нажав на картинки. Если ответ неправильный, картинка мигает или качается, если правильный - картинка встает на место вопроса и появляется смайлик с аплодисментами. Переход к следующему вопросу по кнопке )

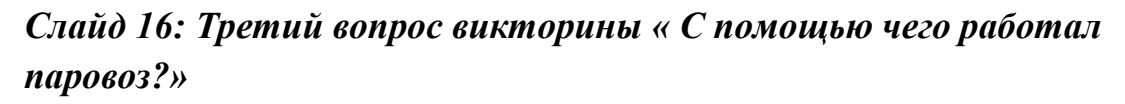

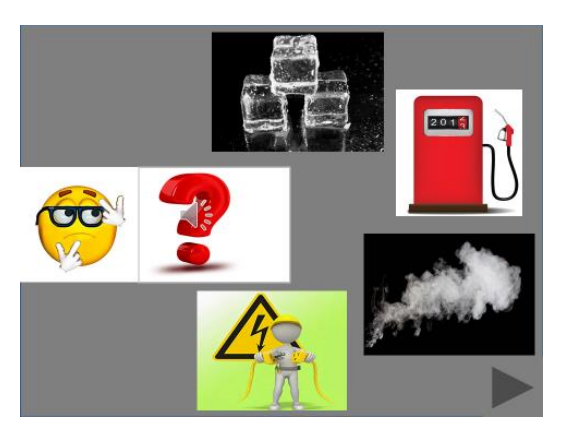

Данный слайд появляется с уже озвученным вопросом и анимированными вариантами, которые называем по мере появления на экране (лед, бензин, пар, электричество). Затем даем детям возможность выбрать ответ, нажав на картинки. Если ответ неправильный, картинка мигает или качается, если правильный - картинка встает на место вопроса и появляется смайлик с аплодисментами. Переход к следующему вопросу викторины по кнопке

*Слайд 17: Четвертый вопрос викторины « Кто управлял паровозом?»*

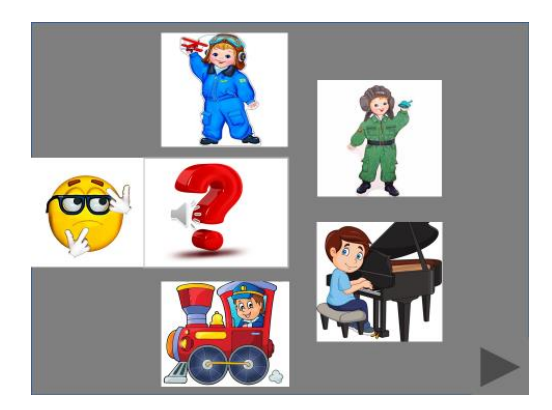

Данный слайд появляется с уже озвученным вопросом и анимированными вариантами, которые называем по мере появления на экране (летчик, танкист, пианист, машинист). Затем даем детям возможность выбрать ответ, нажав на картинки. Если ответ неправильный, картинка мигает или качается, если правильный - картинка встает на место вопроса и появляется смайлик с аплодисментами. Переход к следующему вопросу викторины по кнопке )

*Слайд 18: Пятый вопрос викторины « Выбери дорогу, по которой ездил паровоз и скажи ее правильное название»*

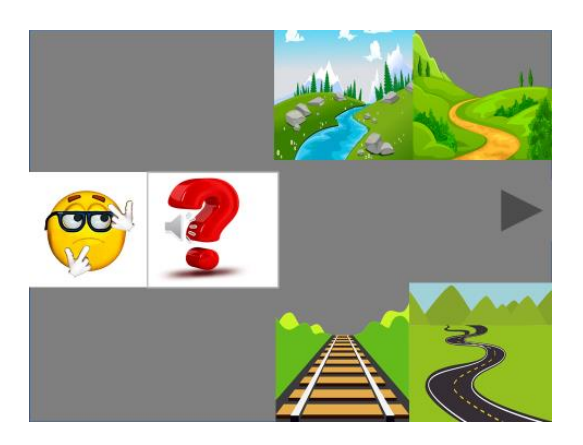

Данный слайд появляется с уже озвученным вопросом и вариантами разных дорог (река, тропинка, автомобильная дорога, железная дорога). Затем даем детям возможность выбрать ответ, нажав на картинки. Если ответ неправильный, картинка мигает или качается, если правильный - картинка встает на место вопроса и появляется смайлик с аплодисментами. Переход к следующему вопросу викторины по кнопке )

*Слайд 19: Пятый вопрос викторины « Придумай предложение по картинке со словом паровоз»*

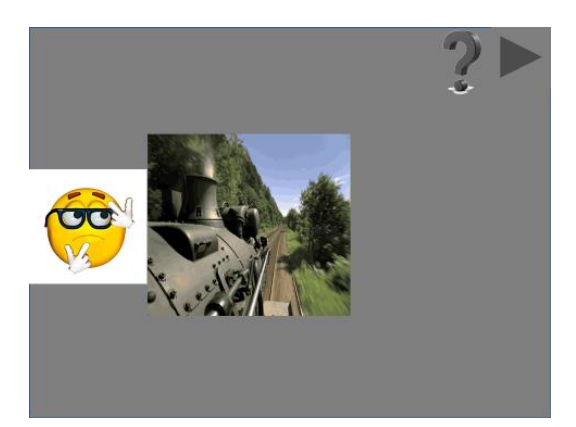

Данный слайд появляется с уже озвученным вопросом. Затем по щелчку ЛКМ появляется гифик «едущий по дороге паровоз», с опорой на который необходимо придумать предложение. Детям дается время на рассматривание картинки, затем по щелчку ЛКМ она закрывается. Педагог задает наводящие вопросы по картинке, а затем прослушиваются ответы (варианты – паровоз едет по железной дороге, паровоз едет вперед, паровоз стучит колесами, паровоз дымит, паровоз летит по рельсам) . Если ответы удовлетворяют педагога, он снова щелкает ЛКМ и появляется смайлик с аплодисментами.

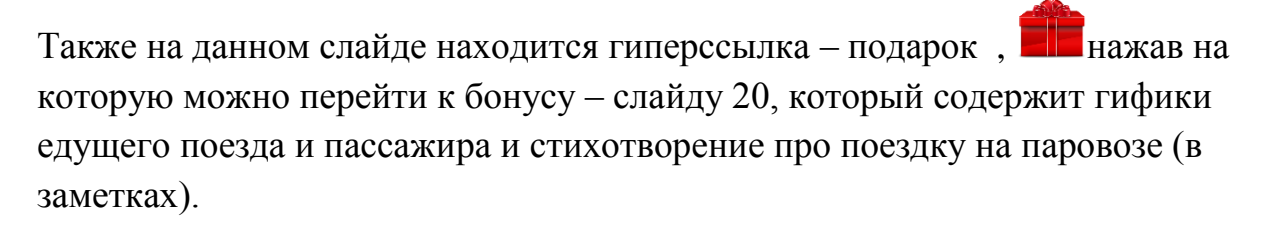

*Слайд 20.*

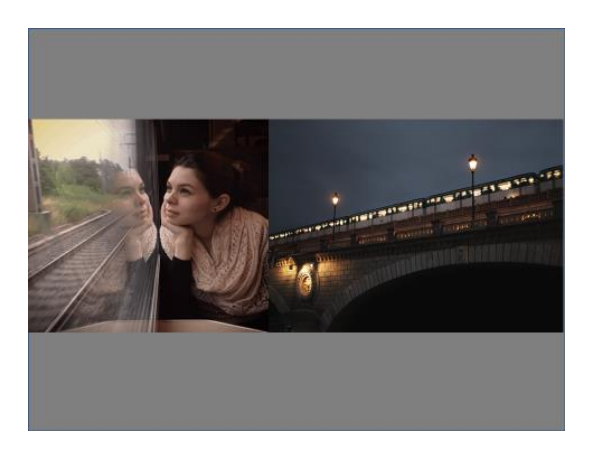

Из данного слайда есть переход по которая отправляет нас на самый первый слайд и является итогом – мы с вами ответили на вопрос, что такое паровоз?

# *Слайд 21. Начало мастер-класса «Лепим паровозик» для детей и родителей дошкольного возраста (переход из стартового меню по кнопке*

, *используется при проведении мероприятия для детей и родителей)*

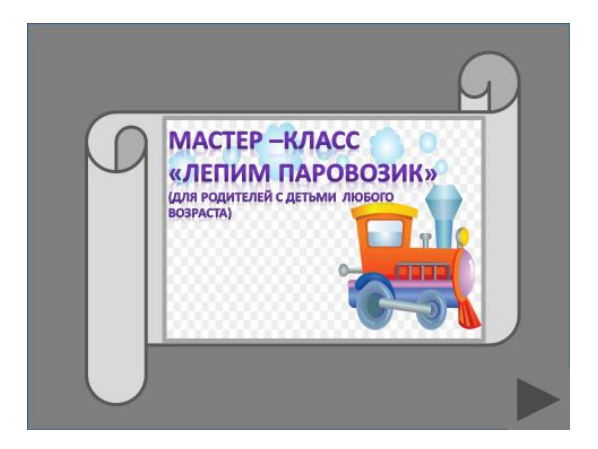

Данный мастер-класс рассчитан на участие взрослого, так как слайды сопровождаются текстом.

#### *Слайды 22 – 30. Описание последовательности лепки по фото.*

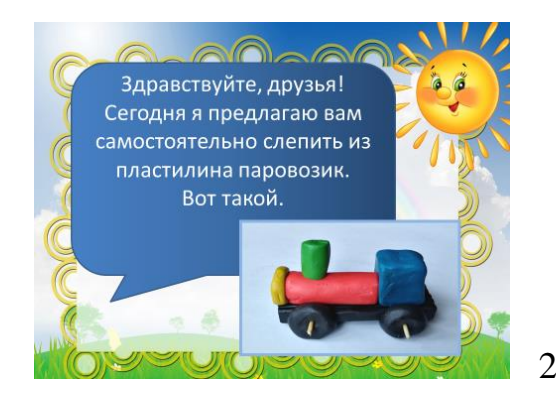

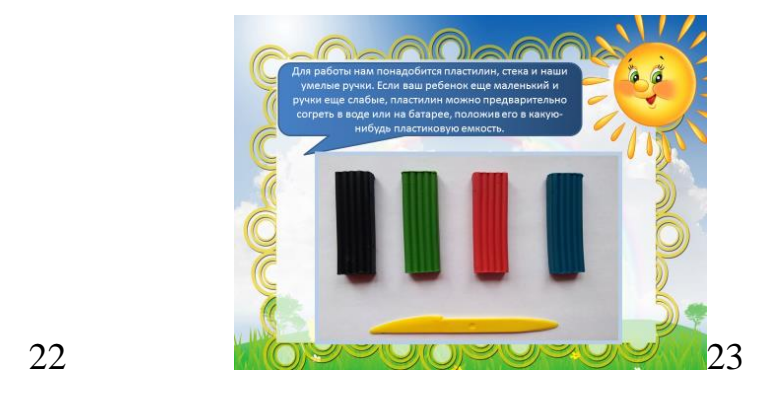

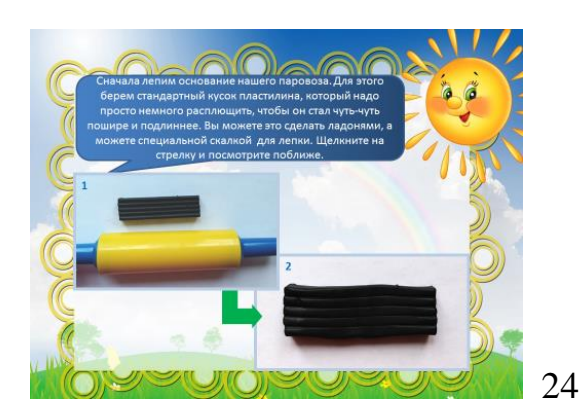

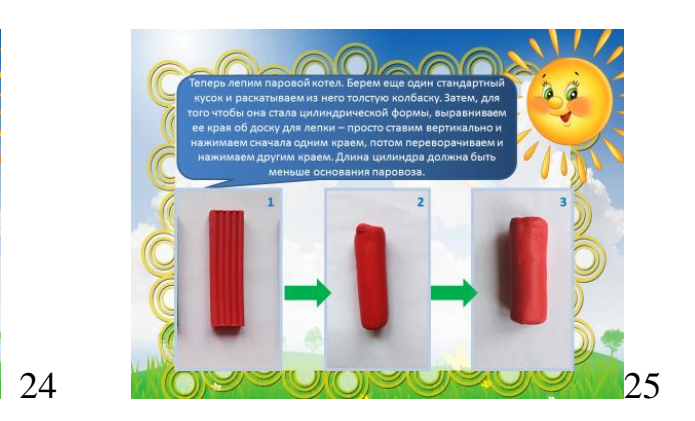

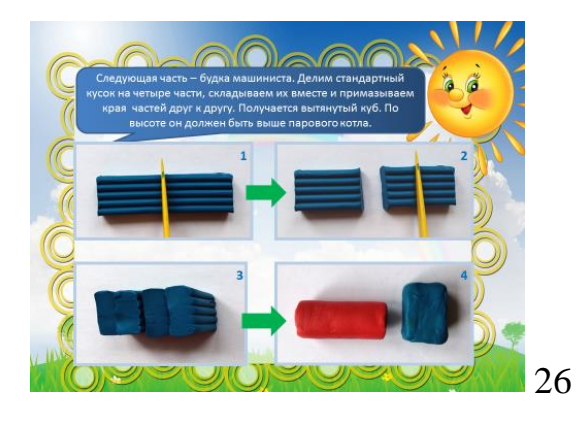

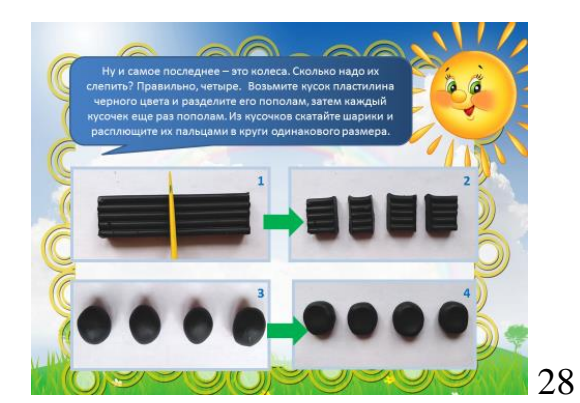

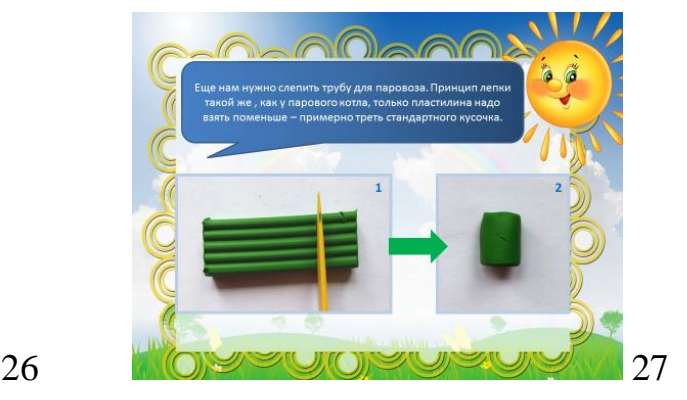

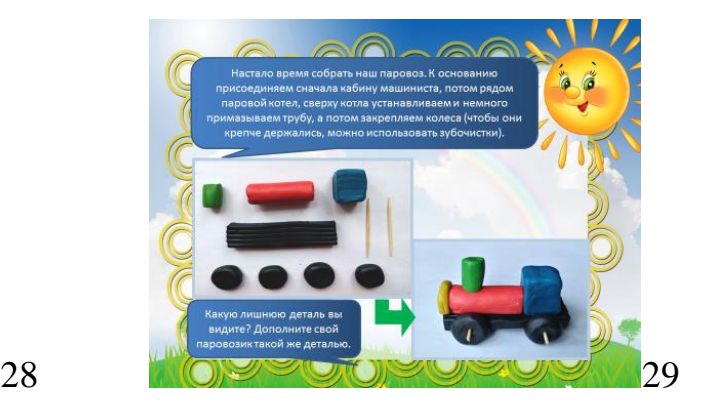

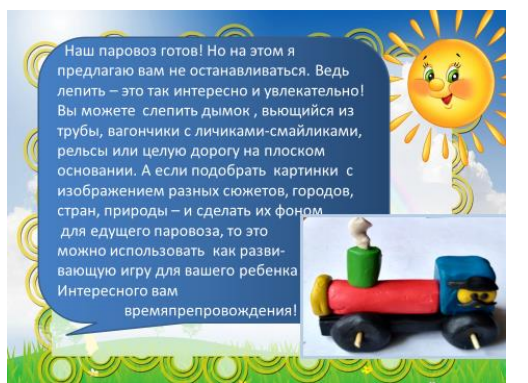

30

*Слайд 31. Заключительный.* 

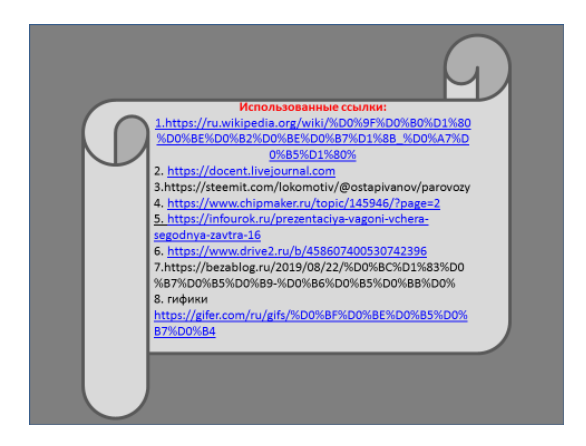

Содержит адреса использованных интернет-ресурсов.